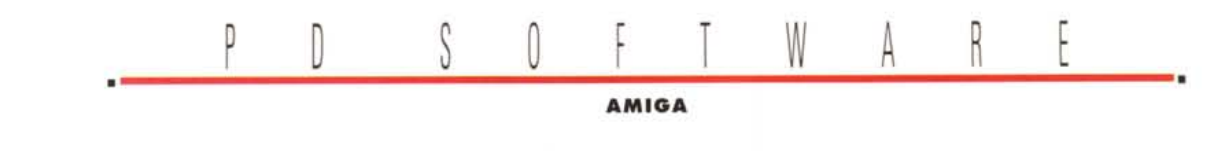

# **Giro di boa**

*AI ritorno dalle vacanze* è *d'obbligo fare qualche previsione per l'attività che riprenderà, nuovi progetti, speranze, certezze.*

*In realtà non ci sono grandi novità in vista, al momento in cui scriviamo, l'unica tendenza riscontrabile* è *la gran voglia di aggiornamento che prende tutti gli Amighi. Aggiornamento di sistema operativo, ovviamente, che si riflette anche nei programmi PO, oramai sempre più orientati ad una compatibilità verso l'alto, tralasciando le vetuste versioni di Workbench* e *Kickstart che oramai hanno fatto il loro tempo.*

*D'altra parte* è *meglio avere un prodotto di qualità orientato solo verso il Workbench 2.X che continuare magari per pigrizia a fare compromessi con le precedenti versioni, d'altra parte l'ampia disponibilità sia di serie che come upgrade in kit dei nuovi sistemi operativi consiglia vivamente chi ancora non l'avesse fatto di procedere senza dubbio ad aggiornare il proprio sistema*

## *di Enrico M. Ferrari* ...................

## **Ariay**

*Autore: Robbie J. Akins Tipo di programma: Freeware*

Siete discendenti da nobili feudatari oppure siete di umili origini contadine? Qualunque sia la vostre origine sicuramente *vi* sarà *ve*nuta, prima o poi, la curiosità di risalire per quanto possibile ai nonni, bisnonni e ancora più su.

Arjay fa al caso vostro: si tratta infatti di un database genealogico per trattare le informazioni relative al vostro albero di famiglia, stamparne i risultati ed effettuare report su esso.

Il programma che potrà aiutarvi a risalire alle vostre origini gira su Amiga con Workbench 2.X, richiede un mega di memoria e può trattare la vostra famiglia in questi numeri: 1000 persone per database, 10 matrimoni per persona e 40 figli per ogni gruppo familiare, dovrebbero essere sufficienti anche per le più prolifiche famiglie italiane.

Una volta generato l'albero genealogico questo potrà essere visualizzato secondo i seguenti ordini: lista della stirpe, lista dei gruppi familiari, scheda personale di ogni familiare, diagramma delle nobiltà e diagramma dei discendenti.

Non solo, potete anche inserire digitalizzazioni delle foto dei vostri *avi,* che saranno *vi*sualizzabili nella scheda personale di ogni familiare: quasi un casellario giudiziario insomma.

La prima cosa da fare quando si vuole ricostruire l'albero genealogico della famiglia è

quella di *avere,* come consigliato dall'autore, tutti i dati a disposizione pronti, sarà molto più facile ordinare le cose, infatti già alla terza generazione il numero dei familiari ammonta a qualche decina: una volta che si hanno tutti i dati pronti si lancia il programma il quale opera essenzialmente sui dati personali e sui gruppi familiari, congiungendo le cose.

L'ordine da seguire nel creare l'albero è quello di immettere prima le schede personali di tutti i familiari e poi di stabilire i gradi di parentela. Arjay è costruito su basi nonsessuate (ad esempio non fa differenza tra uomo e donna e tiene conto anche di relazioni non convenzionali..), e non adotta un controllo sui nominativi, permettendo quindi l'inserimento di figli adottivi.

Ogni persona è identificata da un Individuai Record Number, mentre ogni famiglia ha un Family Group Record Number che *ver*ranno usati come identificativo personale e non verranno mai cambiati.

Due parole sull'help online disponibile: è

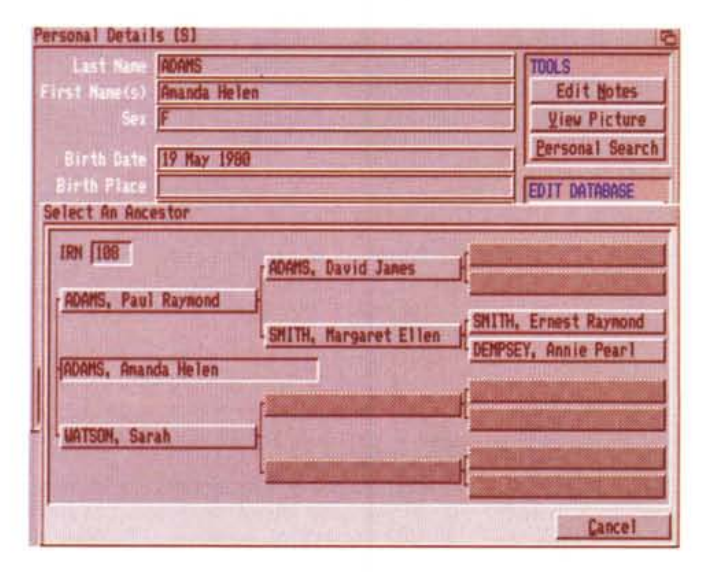

*Programma Arjay "Ec*co *un albero genealogi*co *generato da Arjay, notare il diagramma parziale della famigllall.*

AMIGA

basato su Amigaguide e relativa libreria. che vengono forniti nel programma completi di installer, e permettono un help flessibile. Questo compare infatti premendo il tasto «HELP» ed è strutturato come una sorta di Ipertesto dove è possibile navigare fra i vari argomenti cliccando sui gadget delle opzioni più importanti presenti nell'help stesso, inoltre è un help sempre mirato a dare informazioni relative al punto esatto di programma nel quale ci si trova. Insomma il risultato finale è un programma veramente ben fatto che porterà alla scoperta della propria famiglia, con divertenti raffronti incrociati

## **Disksalv**

Autore: David Haynie Tipo di programma: Shareware 10\$

Non si apprezzano i programmi di salvataggio degli errori di disco mai come guando servono, tipicamente quando si deve consegnare un articolo e l'hard disk risulta illeggibile.

La recensione di questo programma è anche un doveroso tributo ad un prodotto che ha tolto dai quai chi scrive, ma vuole essere soprattutto un invito a tutti quelli che pensano «tanto a me errori sul disco non succedono» a rifletterci su; vi succederanno nel momento peggiore, Murphy insegna.

Attualmente riconosciuto come il più efficace programma per riparare dischetti, hard disk e file danneggiati, Disksalv funziona li dove anche l'ottimo Fixdisk si ferma, per questo è consigliabile averne una copia su un dischetto a parte, sempre a disposizione.

Disksalv 2.0 è un programma di «disk recovery» per tutti i device che utilizzino file system Amiga, e richiede almeno il Workbench 2.04. Disksalv analizza un volume con problemi di file system e ripara il riparabile, salva il salvabile e ripristina il ripristinabile. Il salvataggio viene effettuato su altro volume, o addirittura su streamer esterno, ma le riparazioni del volume possono essere effettuate «in place», senza bisogno cioè di backuppare tutto il volume. Errori tipici che creano problemi sono quelli generati da file chiusi male, computer spento durante l'attività di disco, accessi illegali al disco, che magari lasciano blocchi inusabili o un bel errore di lettura scrittura che impedisce l'uso corretto dell'hard disk

La versione 2.0 è una completa riscrittura della precedente, è dotata di una completa interfaccia grafica e supporta un help interno disponibile online. Il programma è costruito per funzionare automaticamente il più possibile, riconosce il tipo di file system usato,

Programma Disksalv. «Il miracoloso Disksalv in azione, mentre analizza il volume selezionato ne evidenzia eventuali difetti».

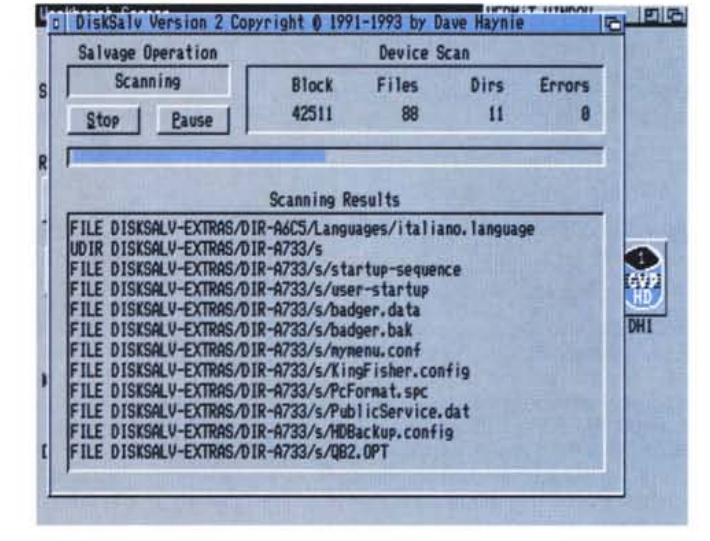

propone le azioni da svolgere, guida l'utente passo passo. Tutto inizia sempre con la scansione del volume danneggiato, mentre questa viene eseguita verranno visualizzati gli errori dei blocchi, o i file cancellati (recuperabili tramite undelete), il tutto rendendo noto all'utente in tempo reale lo stato dei «lavori in corso», quanti blocchi sono stati analizzati e quanti da fare, è presente una barra proporzionale con lo status del programma

Da notare che via CLI sono presenti numerose funzioni che nell'interfaccia grafica sono disponibili solo attraverso il gadget «Tool Type» da Workbench, questo perché Disksalv nasce essenzialmente come prodotto lanciabile da CLI. Il Validate del programma è il punto di forza di tutto: ripara volumi che risultano «not validated» grazie a diversi errori logici o fisici, se ci sono dei file che vanno necessariamente eliminati per poter completare l'operazione, questi verranno visualizzati a parte.

E non dovesse bastare il Validate c'è anche un «Repair» per una analisi ancora più profonda.

Altra funzione salvavita è l'Unformat, per recuperare un volume accidentalmente formattato in modo non distruttivo. Infine c'è la possibilità di fare un bel log dell'attività di Disksalv, per ricordarvi quanto siete stati bravi a confondere le cose.

#### PD SOFTWARE

AMIGA

### Upcat

Autore: Frans Zuydwijk Tipo di programma: Freeware

Di archiviatori per dischetti ce ne sono numerosi, tutti adottano una loro filosofia d'uso ma il punto dolente è l'aggiornamento dell'archivio, lento e faticoso, che magari richiede digitazioni ossessive.

Upcat è un bel programma catalogatore di dischi e di file, questo vuol dire che può anche essere usato per organizzare il proprio hard disk o le differenti partizioni, opera infatti su qualsiasi tipo di device. Funzionando esclusivamente sotto Workbench 2.X sfrutta anche le nuove funzionalità dei sistemi operativi avanzati, sotto Workbench 2.1 vengono anche riconosciuti come device di input PC0 e PC1, i drive logici dove sono inseriti i dischetti in formato MS-DOS, è possibile quindi una catalogazione anche dei propri file presenti su dischetti in questo formato.

Lo schermo del programma è diviso in tre aree. La principale è quella dove vengono visualizzati i record memorizzati, ci sono poi la title bar e la scroll bar laterale per scorrere il catalogo ed avere informazioni sulle modalità di visualizzazione in corso.

Una volta selezionato il device di input desiderato si procede alla catalogazione dei file presenti in esso, nel caso del dischetto basterà inserirlo nel drive scelto perché in po-

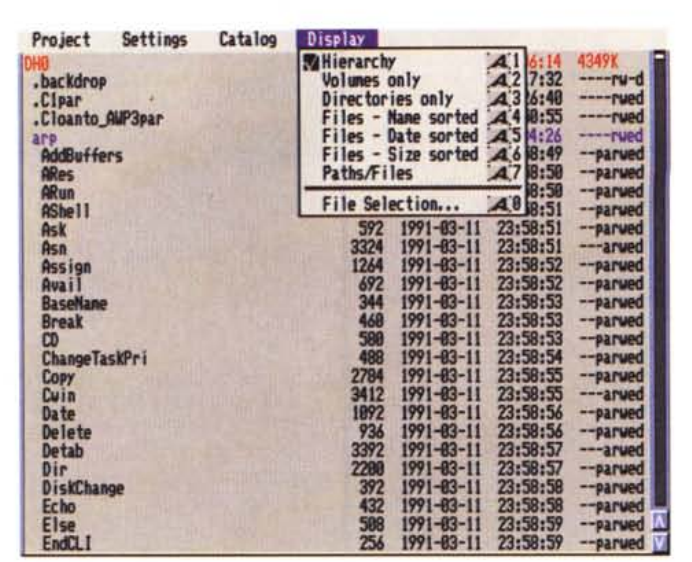

chi secondi vengano memorizzati tutti i file presenti, relative directory, estensioni, data e

La grande novità di questo programma è la possibilità di definire ben 32 categorie di catalogazione dei file: 32 gadget editabili forniranno le informazioni necessarie ad identificare tutti i tipi di file, naturalmente queste informazioni verrano salvate insieme al resto del catalogo e potranno essere usate come chiavi di ricerca

formato del file.

A proposito di visualizzazione: un comple-

to «Display Menu» ci indica le modalità nelle quali vogliamo vedere il catalogo, elencando ad esempio solo le directory, o solo i nomi dei volumi, oppure i file ordinati in ordine alfabetico o per data.

Programma Upcat. «Ec-

co il catalogo, parziale,

di un hard disk, tramite

Upcat possiamo sce-

gliere vari modi per vi-

sualizzare i file del cata-

loao».

Con questo sistema se cataloghiamo un hard disk è molto facile individuare file doppioni o verificare la logicità delle subdirectory. Completa il programma la sezione di stampa che invia alla stampante l'output del video, è anche possibile stampare il catalogo su un file ASCII per successive manipolazioni.

## Guiarc

Autore: Patrick Van Beem Tipo di programma: Freeware

Combattere con compressori e archiviatori è un triste prezzo che l'utente Amiga medio deve pagare, se vuole ottimizzare lo spazio sui dischetti o fare ordine in migliaia di file sparsi.

Si prende un bel compressore e si riduce ad un solo file tutta la directory con i nostri scritti, le istruzioni dei programmi, i trucchi per i giochi. Poi però maneggiare questi file compressi risulta poco agevole e soprattutto poco intuitivo, visto che i compressori, LHA, LHARC, ZOO, ARC, ecc, utilizzano quasi esclusivamente il CLI e bisogna dare lunghe stringhe di comandi magari per aggiornare l'archivio di un file solo.

Sono nati quindi i compressori con GUI integrata, ma avevano il difetto di avere il compressore internamente e quando cambiava la versione di questo si doveva rifare tutto il programma e comunque andavano bene solo per un tipo di compressori.

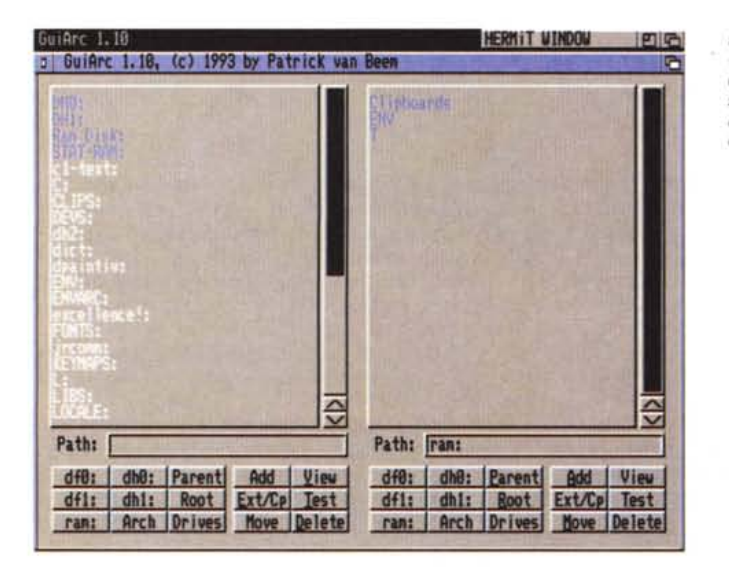

Programma Guiarc. «Schermata principale di Guiarc, le due finestre servono a selezionare i file da trattare con i compressori»

interfaccia grafica standard a qualsiasi tipo di compressore, avendo infatti la possibilità di configurare il compattatore esterno da usare, i suoi parametri, ecc. Guiarc sembra essere attualmente il miglior programma del genere, permette di avere un completo file requester dal quale scegliere i programmi da comprimere e contemporaneamente dà la possibilità di intervenire sul file compresso modificandolo, testandolo, aggiornandolo, il tutto usando solo il mouse

La soluzione migliore è quella adottata da

programmi come Guiarc, che forniscono una

Guiarc riconosce automaticamente il tipo di compattatore usato, e questo significa che selezionando cinque file compattati in maniera diversa questi verranno regolarmente «aperti» coi relativi decompressori, questa comoda feature funziona anche con le altre opzioni, come aggiornare un archivio già esistente.

Al lancio il programma presenta una finestra divisa simmetricamente in due, con in alto le aree di lavoro dove selezionare i file e le directory e in basso i bottoni con le varie funzioni per ogni compressore. Il menu «Configure» è naturalmente quello più importante, qui vanno inserite le specifiche opzioni dei compressori, il visualizzatore di file da usare (nel caso di file non compressi) e le directory di default.

Non servono ulteriori spiegazioni, il programma è di uso intuitivo, facilissimo da usare, è richiesto il Workbench 2.X.  $M<sup>2</sup>$ 

Enrico Ferrari è raggiungibile tramite MC-link alla casella MC0012 e tramite Internet all'indirizzo MC0012@mclink.it.

## *Il PD-software dei lettori di*

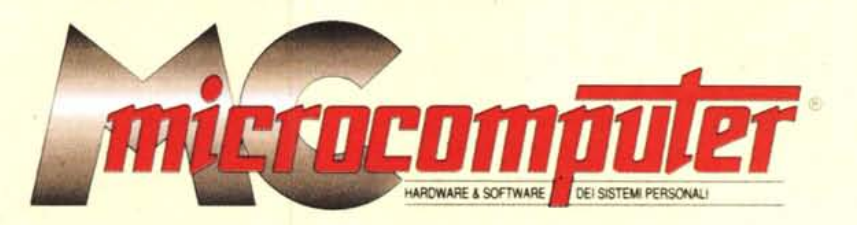

*Lo* spazio tradizionalmente dedicato al software dei lettori e quello occupato dal PD-software sono stati unificati.

*In* queste pagine parleremo di programmi di Pubblico Dominio (FreeWare o ShareWare) disponibili in Italia attraverso i vari canali PD. Tutti i programmi presentati saranno reperibili anche attraverso il canale MCmicrocomputer, sia su supporto magnetico sia su MC-Link.

Saranno recensiti sia programmi già nei circuiti PD, sia quelli che i lettori stessi vorranno inviarci affinché, se ritenuti meritevoli dalla redazione, siano resi di Pubblico Dominio.

*I* lettori di MCmicrocomputer autori dei programmi dei quali si parlerà in queste pagine (e i cui programmi saranno distribuiti come PD dalla rivista) saranno ricompensati con un «gettone di presenza» di 100.000 lire.

*È* necessario attenersi ad alcune semplici regole nell'inviare i programmi in redazione.

1) Il materiale inviato deve essere di Pubblico Dominio (o ShareWare) e prodotto dallo stesso lettore che lo invia. 2) Il programma inviato deve risiedere su supporto ma-

gnetico (non saranno presi in considerazione listati).

3) I sorgenti eventualmente acclusi devono essere sufficientemen-' te commentati.

4) Per ogni programma inviato l'autore deve includere due file («readme» e «manuale»), il primo contenente una breve descrizione del programma ed il secondo una vera e propria guida all'uso per gli utenti, con tutte le informazioni necessarie per un corretto impiego (se il pro-. gramma è particolarmente semplice può essere sufficiente il solo readme, mentre saranno particolarmente apprezzati fra i programmi più compiessi quelli dotati di help in linea). In calce ad entrambi i file deve essere apposto il nome, l'indirizzo ed eventualmente il recapito telefonico dell'autore.

5) AI lancio, il programma deve dichiarare la sua natura PD (o ShareWare). nonché nome e indirizzo dell'autore. È ammesso, alternativamente, che tali informazioni siano richiamabili da programma con un metodo noto e indicato nelle istruzioni.

6) Saranno presi in considerazione solo i lavori giunti in redazione accompagnati dal talloncino riprodotto in questa pagina (o sua fotocopia) debitamente firmato dall'autore.

*I* programmi classificati non come FreeWare ma come ShareWare (quindi non propriamente di Pubblico Dominio, anche se consideratine generalmente parte) comportano da parte dell'utente l'obbligo morale di corrispondere all'autore un contributo a piacere o fisso secondo quanto indicato dall'autore e conformemente a quanto appare al lancio del programma. MCmicrocomputer non si assume alcuna responsabilità od obbligo riguardo a questo rapporto intercorrente tra autore ed utilizzatore del programma. A titolo informativo precisiamo che l'obbligo morale alla corresponsione del contributo scatta non nel momento in cui si entra in possesso del programma, ma nel momento in cui si passa a farne uso dichiarando implicitamente di apprezzarne le caratteristiche.

*. In* nessun caso (per ragioni organizzative) sarà reso noto all'autore l'elenco o il numero delle persone che hanno eventualmente deciso di entrare in possesso del programma attraverso il canale MCmicrocomputer.

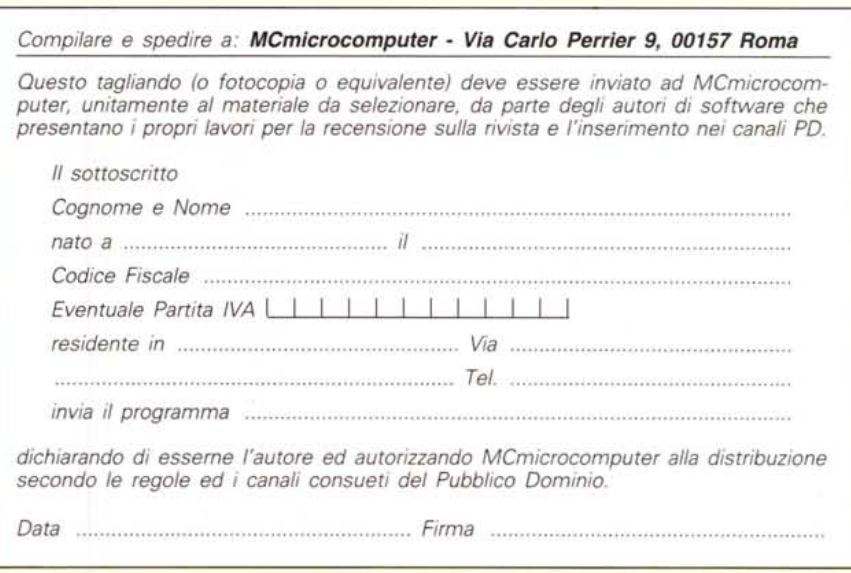